## **Session 4: Reviewing the photographs**

To evaluate the photos taken in the previous session

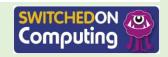

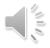

## Let's do

You are going to review the pictures you have taken using the Photos app.

- 1. Open the Photos app.
- 2. 'Favourite' your best photo by pressing on it and choosing 'Favourite'.
- 3. Delete any you don't think are good enough.

The images you have favourited will have a heart symbol in the corner.

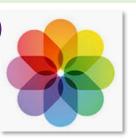

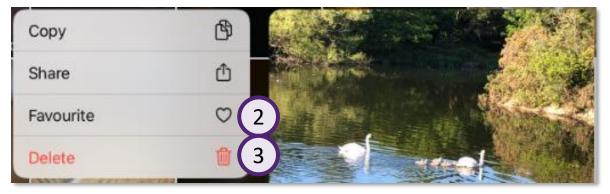

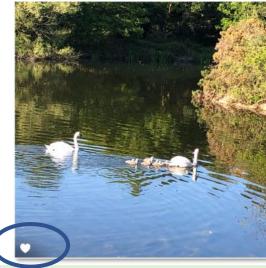

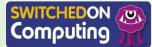

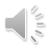

## Let's do

- 1. Add a photo to the shared album. Do you remember how to do this?
- 2. Repeat this so that you have five pictures that you like in the shared album.

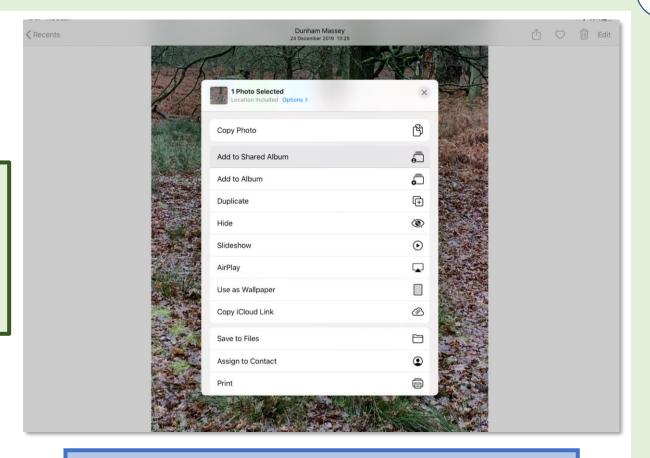

Images are stored as sequences of numbers. When you share them in a shared album you are making a copy of these sequences from one type of computer memory to another.

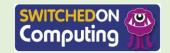

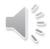

## Let's review

Look through the photographs.

- 1. Talk about why you chose these photos for the shared album.
- 2. What do you think about the photos?
- 3. Are there any photos which seem very distinctive?
- 4. Why are they distinctive?
- 5. Are there photos which are good examples of you following the ideas for what makes a good photo from Session 1?

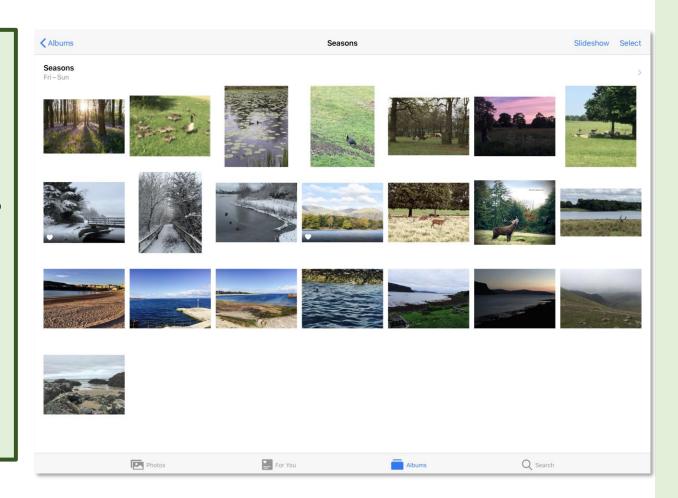

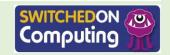